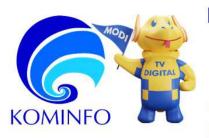

# KEMENTERIAN KOMUNIKASI DAN INFORMATIKA RI

DIREKTORAT JENDERAL SUMBER DAYA DAN PERANGKAT POS DAN INFORMATIKA DIREKTORAT STANDARDISASI PERANGKAT POS DAN INFORMATIKA

Indonesia Terkoneksi: Semakin Digital Semakin Maju

Gedung Sapta Pesona Lt. 8 Jl. Medan Merdeka Barat No.17 Jakarta 10110 Telp. (021) 3835815 Fax. (021) 3835845 Contact Center 159 sdppi.kominfo.go.id tu.ditstand\_sdppi@kominfo.go.id sertifikasi.perangkat@kominfo.go.id

#### **ANNOUNCEMENT**

Number: 877/DJSDPPI.5/SP.04.09/12/2021

# ABOUT APPLICATION FOR CERTIFICATE OF TELECOMMUNICATION TOOLS AND/ OR DEVICES THROUGH RISK-BASED BUSINESS LICENSING

As has been determined:

- 1. Government Regulation Number 5 of 2021 concerning Implementation of Risk-Based Business Licensing;
- Government Regulation Number 46 of 2021 concerning Post, Telecommunications and Broadcasting; and
- Circular Letter of the Minister of Investment/Head of BKPM No. 17 of 2021 concerning the Transition of the Implementation of Business Licensing to the Implementation of Risk-Based Business Licensing,

then the application for Certificate of Telecommunications Equipment and/or Equipment as Business Licensing to Support Business Activities (PB UMKU) is carried out through the OSS Institution of the Ministry of Investment/BKPM on the page <a href="https://oss.go.id/">https://oss.go.id/</a>.

In connection with the foregoing, attached is the application guide for Telecommunication Equipment and/or Equipment Certificate through the OSS Institution.

Thus, we convey this announcement, so that it becomes a guide in its implementation. We thank you for your attention and cooperation.

Issued in Jakarta
On December 5, 2021

Appendix Number : 877/DJSDPPI.5/SP.04.10/12/2021

Date : 5 Desember 2021

Regarding : Announcement regarding Application for Certificate of

Telecommunication Equipment and/or Equipment through Implementation of Risk-Based Business

Licensing

#### A. GENERAL INFORMATION:

1. The process of PB UMKU Certificate of Telecommunication Equipment and/or Equipment through the OSS Institution is for new applications, while only intended applications for Revision/Repair Transfer of Certificates are still carried or through the E-Certification application of the Directorate General of SDPPI on the website https://sertifikasi.postel.go.id for more information.

- 2. The requirements and types of KBLI that have been determined for PB UMKU Certificate of Telecommunication Equipment and/or Equipment can be seen at the following link <a href="https://oss.go.id/informasi/umku">https://oss.go.id/informasi/umku</a>. If the business actor does not have one of the 74 types of KBLI, it is necessary to amend the Deed of Business Entity for further NIB renewal.
- 3. The procedure for submitting PB-UMKU in general can be seen at the link <a href="https://oss.go.id/panduan">https://oss.go.id/panduan</a>.

# B. GUIDELINES FOR APPLICATION FOR CERTIFICATE OF TELECOMMUNICATION TOOLS AND/OR DEVICES

Make sure you have a risk-based NIB obtained on the page <a href="https://oss.go.id/">https://oss.go.id/</a>

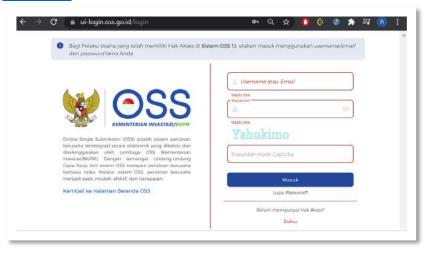

2. Login to the OSS application and select "PB-UMKU" to submit a New Application for Telecommunication Equipment and/or Equipment Certificate

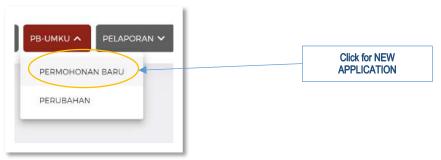

3. Determine the KBLI to be submitted, then select "UMKU Business Licensing Process".

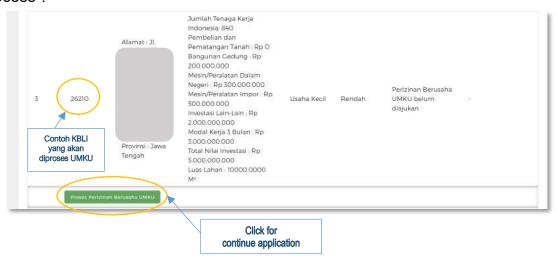

4. Apply for UMKU Business Licensing and select Telecommunication Equipment and/ or Equipment Certificate

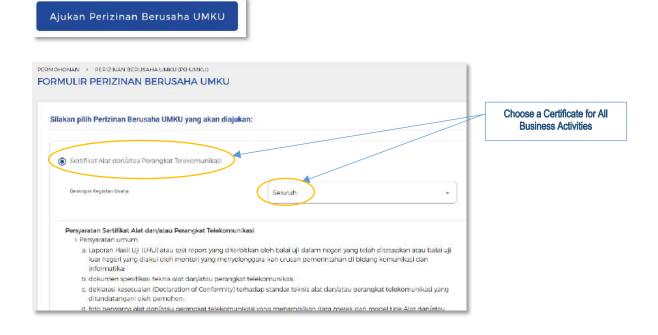

#### Click Next to continue

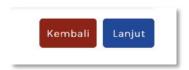

5. If successful, OSS will provide a Permit ID which then needs to be done "Fulfillment of PB UMKU Requirements in the K/L System"

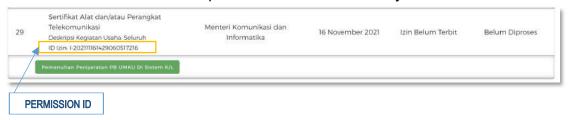

6. When "Fulfillment of PB UMKU Requirements in the K/L System" is selected, it will automatically be connected to the E-Certification application of the Directorate General of SDPPI of the Ministry of Communication and Information.

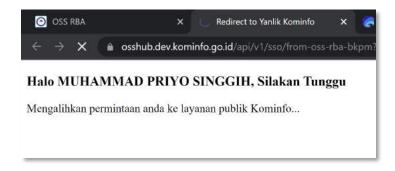

7. Automatically, the system sees whether the NIB, PLG ID or email account has been previously recorded on the DG SDPPI E-Certification application, so NIB Confirmation is necessary.

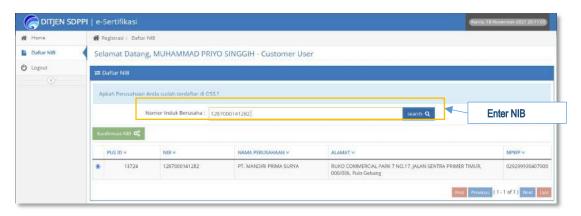

If the email address data used in the E-Certification Application is different from the email address on the OSS, then the PLG ID application needs to be re-verified by the Directorate General of SDPPI.

8. When the NIB Confirmation has been successfully carried out, "Fulfillment of PB UMKU Requirements in the K/L System" will display the OSS LICENSE ID as identification of the Certificate application, then input the Certificate application data by selecting the IZIN ID.

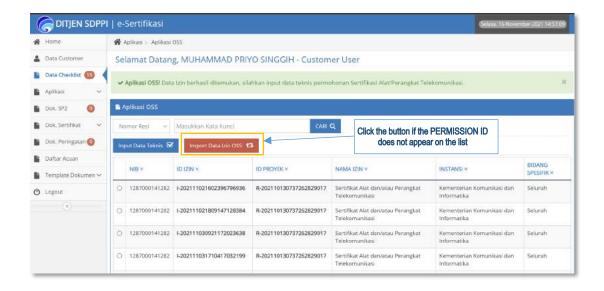

#### C. VIDEO CERTIFICATE APPLICATION GUIDE.

Video guide application for Telecommunication Equipment and/or Equipment Certificate through PB-UMKU can be seen at the link https://komin.fo/umku-vid.

#### D. CONTACT US

1. For further questions and information regarding the OSS application, please contact:

### MINISTRY OF INVESTMENT/BKPM

Jl. Jenderal Gatot Subroto No.44, Senayan, Jakarta Selatan, DKI Jakarta Call

Center: 169

Email: kontak@oss.go.id

2. Questions and further information related to the application for Telecommunication Equipment and/or Equipment Certificate in the E-Certification application, please contact:

## SDPPI INTEGRATED SERVICE LOKET

Wisma Antara Lantai 1

Jl. Medan Merdeka Selatan No.17, Gambir, Jakarta Pusat, DKI Jakarta

Call Center: 159

Email : kontak@kominfo.go.id